## **Boardmaker**

## Download and Install the Boardmaker Editor Using an Organization Standard License: Quick Guide

This Quick Guide provides steps to download and install your copy of the Boardmaker 7 Editor using the Product ID (also referred to as the Activation Key) provided to you by your organization.

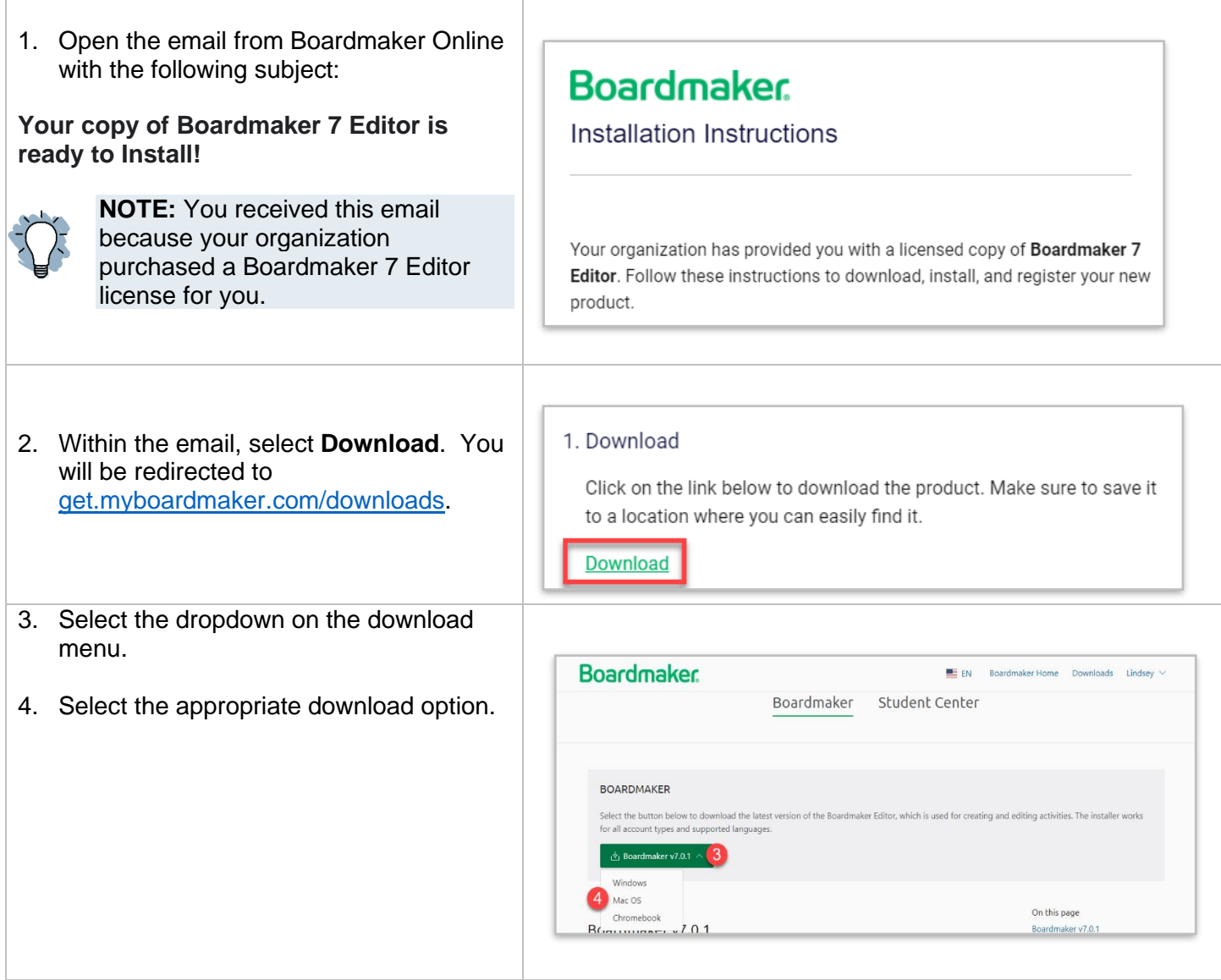

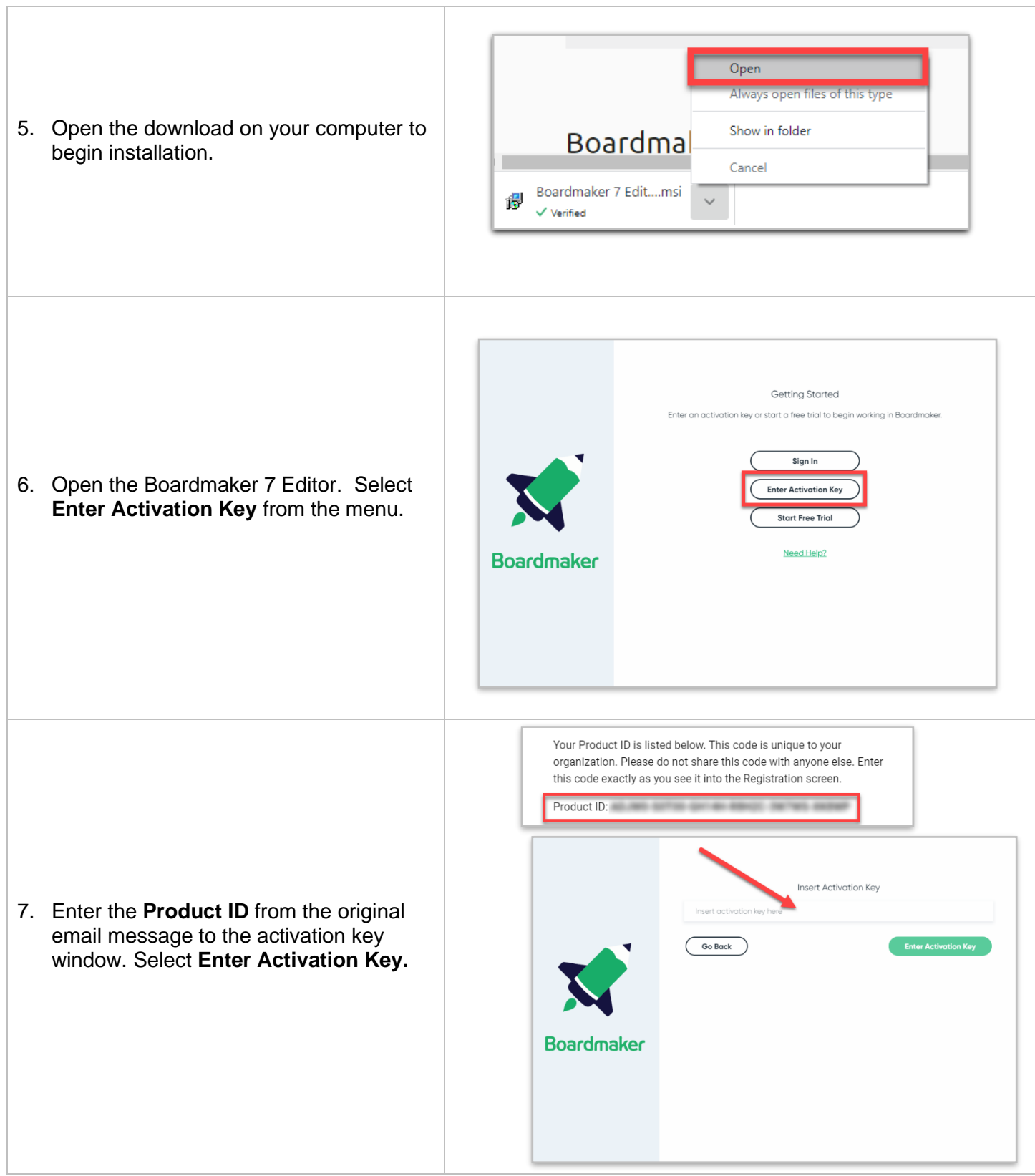

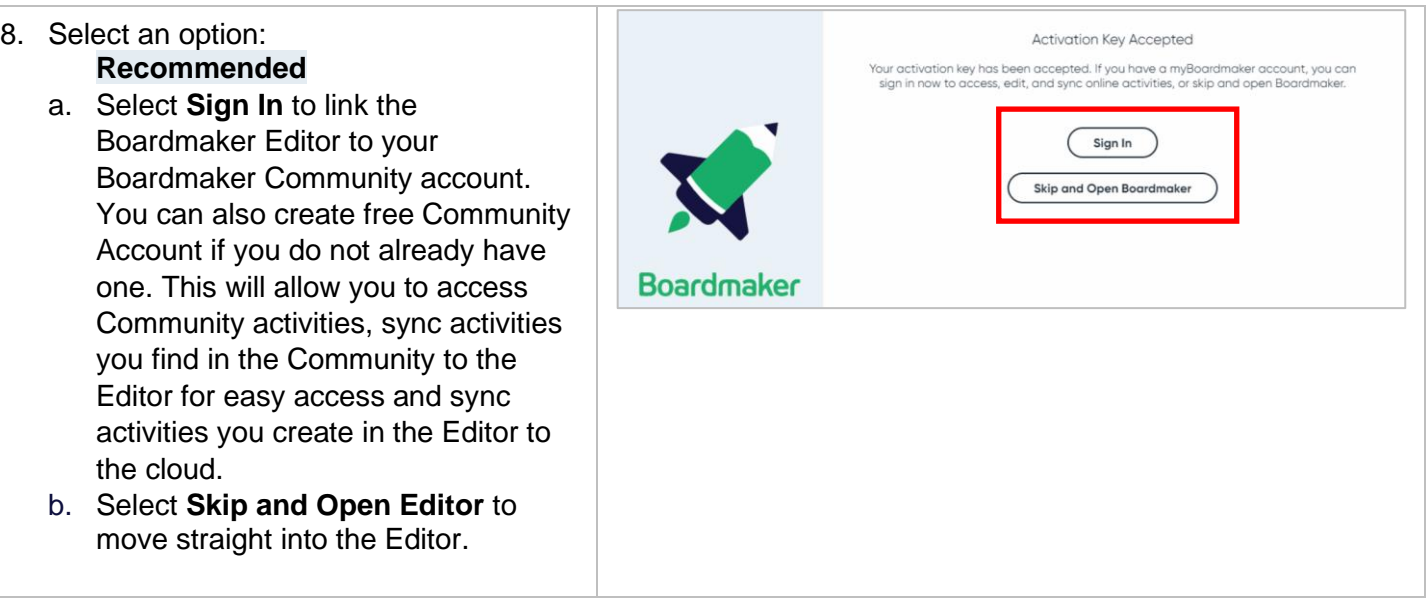

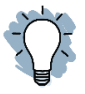

**NOTES:** If you have any trouble downloading the Boardmaker Editor, browse the Boardmaker 7 [Release Update](http://tdvox.web-downloads.s3.amazonaws.com/Boardmaker/v7/Boardmaker%207%20Release%20Update.pdf) to find solutions for common installation issues or use the [Compatibility Guide](http://download.mytobiidynavox.com/Boardmaker/documents/Boardmaker%207/Boardmaker7_CompatibilityGuide_v1-0-6_en-US_WEB.pdf) to make sure your device is compatible with the software.

See the Create a Free Boardmaker Community Quick Guide located [HERE](https://tobiidynavox.box.com/s/lw86mxfjch1kc2pkz99lp02agzd9ay3e) for step-by-step instructions on creating a free Community account.